## **QGIS Application - Bug report #11119 Wrong scale display**

*2014-08-29 03:45 AM - marco donato*

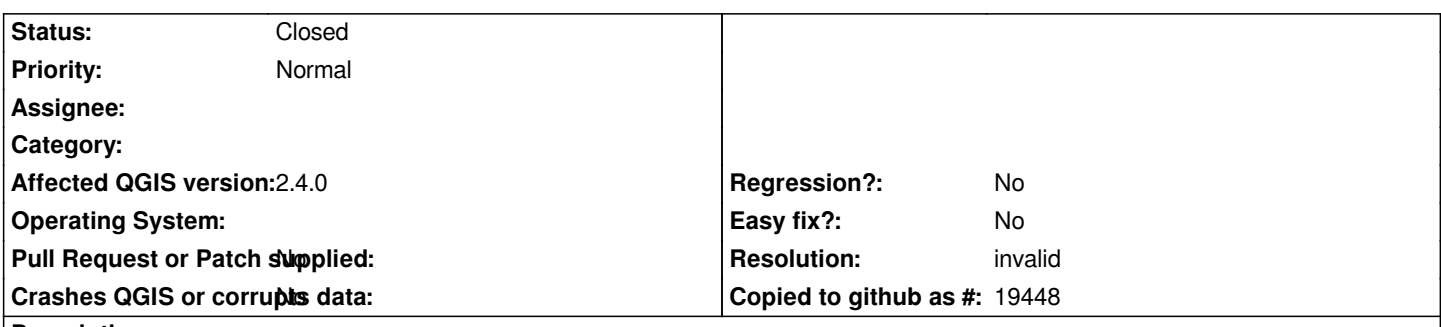

## **Description**

*Hello, I've recently installed QGIS 2.4 on Windows 7 (64bit). Before installing, I disintalled the previous version and also deleted the "C:\\Users\\.... username... \\.qgis2 folder.*

*QGIS is working but I have a bug with the Scale Box: when I select for example scale 1:100,000 the resulting scale after clicking is 1:90,279. The same apply for any other scale provided in the dropdown list and also if I type a custom scale (e.g: I've just typed 1:15000 .... resulting in 1:11,284).*

*Many thanks. ragards, Marco*

## **History**

**#1 - 2014-09-02 02:50 AM - marco donato**

*Reinstalled QGIS.... now it's working.*

*Bye*

## **#2 - 2014-10-04 08:53 AM - Giovanni Manghi**

*- Resolution set to invalid*

*- Status changed from Open to Closed*